## EIO 透明开关量透明传输配置 EIO 透明开关量透明传输配置

## 适用范围:

两个 EIO 设备分别运行在 EIO Link Client 和 EIO Link Server 模式,通过以太网和 TCP/IP 协议, 双向透明传输开关量。

## 基本要点:

- 使用 TCP/IP 通讯协议, 需要 2 个 EIO 配对使用。
- 将 EIO A 设置为 EIO Link Server 模式 (出厂默认模式), 另一个 EIO B 设置为 EIO Link Client 模式。
- EIO B 的要连接的远程主机地址, 设置为 A 的 IP 地址, 即可 完成配对。
- 应用方式: 开关量 I/0 <->EI0 B (Client) <-以太网 (或光 以太网、互联网等)->EIO A (Server) <->开关量 I/O
- 任何支持 TCP/IP 协议的网络都可以采用此方案, 比如以太 网、光以太网、ADSL、VPN 等。

 $EIO$  的 IP 地址:

网络中所有设备都必须有不同的 IP 地址, EIO 出厂时默认设置均为 192.168.192.100, 所以必须修改设备的 IP 地址。

如果有多个 EIO 互联,这些 EIO 的 IP 地址必须不同。 例如:

EIO A(192.168.192.100)与 EIO B(192.168.192.101)配对 EIO C(192.168.192.110)与 EIO D(192.168.192.111)配对 EIO E(192.168.192.120)与 EIO F(192.168.192.121)配对 配对用的 2 个 IP 地址必须可以相互访问,如果需要跨网段, 必须为 EIO 指定有效的网关地址。

EIO 出厂时默认工作在 EIO Link Server 模式, 只需修改 IP 地址即 可,不用做其他配置。

## 设置方法:

EIO A 使用出厂默认设置, 将另一个 EIO B 设置为 IP 地址 192.168.192.101 及 EIO Link Client 模式, 完成一个配对。

1、 进入管理菜单,选择"G"进入"G-全局网络配置",在"请输 入 IP 地址(192.168.192.100):192.168.192.101" 时, 指定一 个有效的 IP 地址,此地址不能与其他设备重复,并且可以访问

到 EIO Link Server 到 Link Server 模 式 的 EIO 。 这 里 指 定 为 "192.168.192.101"。配置完成后,一直回车跳过其他参数, 并返回到主菜单,参数会自动保存。

2、 选择"E"键,进入"E-EIO Link 配置"菜单

在选择 EIO Link 工作模式时,选择"2",切换到"启用 EIO Link Client"模式。

选择 EIO Link 工作模式: 1-启用 EIO Link Server 模式 2-启用 EIO Link Client 模式 3-禁用 EIO Link 当前模式(<启用 EI0 Link Server 模式>), 请选择: 2 已经保存指定值:<启用 EIO Link Client 模式> \*\*\*\*\*按任意键继续\*\*\*\*\*

完成后按回车键指定远程 EIO Link Server 模式的设备 IP 地址

在此处输入另一个要配对的 EIO 的 IP 地址, 此 EIO 必须工作在 EIO Link Server 模式 (也是出厂模式)。

Client下 EIO Link 要连接的远程 EIO设备地址 (192.168.192.100): 配置完成后,一直回车跳过其他参数,并返回到主菜单,参数会自动 保存。

3、 回到主菜单选择"R"键,重新启动 EIO, 使设置生效。

- 4、 重新启动后,EIO 设置为:
	- IP 地址: 192.168.192.101
	- EIO Link 工作模式: EIO Link Client, 主动连接 192.168.192.100 的 EIO Link Server 模式的 EIO。

如果工作正常, 2 个 EIO 的的 "UART"指示灯应该为常亮状态, 说明 配对成功。

5、 EIO Link 工作模式

配对成功后,两个 EIO 的进入如下图所示的开关量透明传输模式。

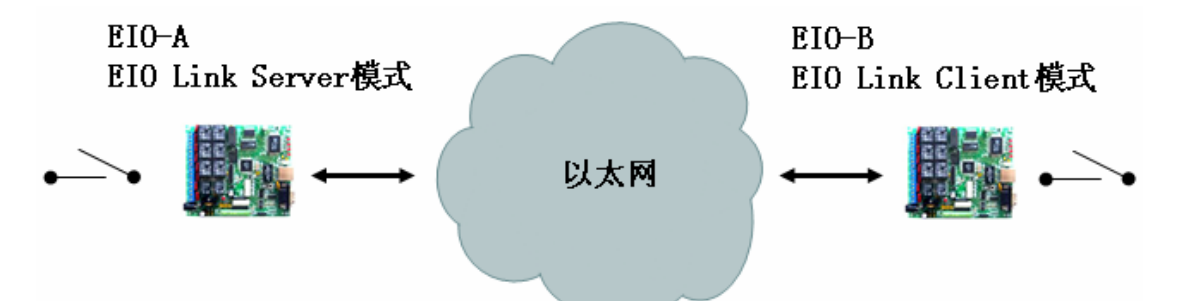

EIO-A的开关量(或TTL)输入状态将被复制到EIO-B开关量(或TTL)输出 EIO-B的开关量(或TTL)输入状态将被复制到EIO-A开关量(或TTL)输出 EIO-A与EIO-B的RS232/RS485串口服务器端口也可以设置为透明传输模式。